# **Universidad Nacional de La Matanza**

**Unidad Académica donde se encuentra acreditado:** Departamento de Ingeniería e Investigaciones Tecnológicas

# **Código:** C2-ING008

**Título del Proyecto:** Implementaciones Hardware y Software en entornos IPV4/IPV6 (Dual Stack). Utilización de la Videoconferencia en Redes avanzadas.

# **Programa de Investigación:** CyTMA2

**Director del Proyecto:** Mag. Binker, Carlos Alberto

**Integrantes del Proyecto:** Mag. Binker, Carlos Alberto; Mag. Marcelo Caiafa; Ing. Pérez Alejandro; Ing. Buranits Guillermo; Andre Isaías (alumno becario incorporado el 01/12/13).

**Fecha de inicio:** 2013/01/01

**Fecha de finalización:** 2014/12/31

#### **Resumen:**

Este Proyecto se enmarca dentro del plan "Conectividad IPV6" impulsado por el DIIT a partir del 2013. Resulta de interés primordial para el DIIT y para la UNLaM en su conjunto impulsar esta nueva tecnología. Dado que en la actualidad no se persigue como meta la sustitución total de IPv4 por IPv6, sino la coexistencia entre ambos protocolos, es que en este proyecto deberemos también adecuar los contenidos de los sitios web a la modalidad **dual stack**, es decir que dichos contenidos puedan accederse tanto por IPv4 como por IPv6, dado que esta es la tendencia mundial que se está siguiendo en materia de transición de IPv4 hacia IPv6. Dado que recientemente la UNLaM ha firmado un acuerdo con CABASE para la instalación de un NAP (ya son varias las universidades nacionales adheridas), en el grupo creemos que se podrá tener también presencia para la gestión de dicha infraestructura. Como corolario, en la última fase del proyecto se pretende construir una red wireless basada en la conectividad nativa IPv6 de la que goza la Universidad a través de la RIU (Red de interconexión universitaria).

# **Palabras claves:**

# **IPV6**, **DUAL STACK**, **IPV6 ONLY, RIU, 6to4, Hurricane Electric**

**Área de conocimiento:** Ingeniería de Comunicaciones y Electrónica

**Código de Área de Conocimiento:** 1800

**Disciplina:** Computación, Comunicaciones y Electrónica

**Código de Disciplina:** 1802, 1803 y 1805 respectivamente

**Campo de Aplicación:**

**Código de Campo de Aplicación:**

**Título del Proyecto**: Implementaciones Hardware y Software en entornos IPV4/IPV6 (Dual Stack). Utilización de la Videoconferencia en Redes avanzadas.

# **RESUMEN:**

# **1. Introducción**

Este Proyecto se enmarca dentro del plan "Conectividad IPV6" impulsado por el DIIT a partir del 2013. Resulta de interés primordial para el DIIT y para la UNLaM en su conjunto impulsar esta nueva tecnología. Dado que en la actualidad no se persigue como meta la sustitución total de IPv4 por IPv6, sino la coexistencia entre ambos protocolos, es que en este proyecto deberemos también adecuar los contenidos de los sitios web a la modalidad **dual stack**, es decir que dichos contenidos puedan accederse tanto por IPv4 como por IPv6, dado que esta es la tendencia mundial que se está siguiendo en materia de transición de IPv4 hacia IPv6. Dado que recientemente la UNLaM ha firmado un acuerdo con CABASE para la instalación de un NAP (ya son varias las universidades nacionales adheridas), en el grupo creemos que se podrá tener también presencia para la gestión de dicha infraestructura. Como corolario, en la última fase del proyecto se pretende construir una red wireless basada en la conectividad nativa IPv6 de la que goza la Universidad a través de la RIU (Red de interconexión universitaria).

# **2. Objetivos Planteados**

# **Objetivos planteados a la primera etapa (año 2013): ver informe de avance 2013.**

# **Objetivos planteados a la segunda etapa (año 2014):**

- a) Estudio y familiarización de php, apache y mysql para la implementación de un sitio web del DIIT con acceso dual stack (tanto en ipv4 como ipv6).
- b) Construcción, instalación y hosting de un web site del departamento de ingeniería en un servidor propio. Montaje del contenido web mediante la modalidad dual stack.
- c) Verificación e implementación de los diferentes estándares de tunelización.
- d) Diseño e implementación de una red Wireless en modalidad dual stack empleando dispositivos Cisco y/o Mikrotik

# **3. Medios y recursos aplicados a la investigación**

Se montó en el laboratorio la siguiente maqueta para realizar las pruebas de conectividad entre equipos:

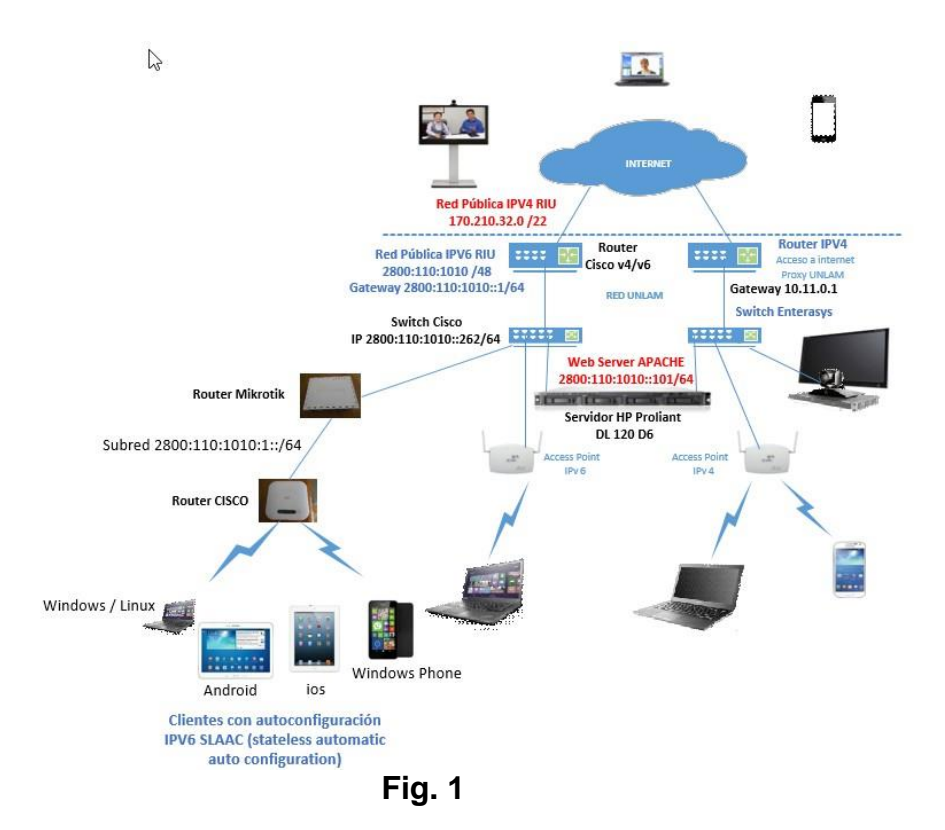

# **4. Resultados alcanzados**

- a) Se estudiaron cuestiones relacionadas con php, apache y mysql para la implementación de un sitio web en modalidad dual stack. Se apuntó fundamentalmente a entornos Linux.
- b) Se configuró un web server APACHE en Linux, utilizando una distribución de debían versión 7.5. Se tomó el contenido web correspondiente al departamento de ingeniería, y se montó una página para ser accedida tanto por IPv6 como por ipv4 (modalidad dual stack). Este sitio web está alojado físicamente en un servidor HP del laboratorio de comunicaciones 262. La dirección de acceso en IPV4 es 170.210.32.90 cuyo alias asociado es [http://ingenieriaipv4.unlam.edu.ar](http://ingenieriaipv4.unlam.edu.ar/). La dirección de acceso ipv6 es 2800:110:1010::101 cuyo alias es [http://ingenieriaipv6.unlam.edu.ar](http://ingenieriaipv6.unlam.edu.ar/).La página web fue inscripta por el administrador de red de la Universidad en el sitio sixy.ch (ver más información en ANEXO).
- c) Se realizaron pruebas de tunelización con diferentes metodologías. Las mismas se hicieron tanto en plataformas Windows y Linux empleando máquinas tipo desktop y notebooks. También se hicieron pruebas con iOS, Android y Windows Phone, obteniendo resultados satisfactorios. Se empleó un IPAD modelo new ipad con pantalla retina, una tableta Samsung Galaxy Tab3 y un teléfono Nokia modelo lumia 630, (ver más información en ANEXO).
- d) Se montó una red de acceso inalámbrico para ofrecer soporte dual stack. La misma se basa en dispositivos Cisco y Mikrotik (ver plataforma Fig.1). El acceso a ipv6 dentro de la Universidad es nativo, por lo que los hosts clientes deben auto

configurarse tanto en ipv6 como en ipv4. El desafío fue la autoconfiguración en ipv6, que resulta en un procedimiento simple pero bastante complejo. Para el acceso a ipv6 se transmite un prefijo de subred 2800:110:1010:1::/64. La autoconfiguración de los hosts clientes se usa utilizando stateless, pudiéndose generar una dirección global tanto en formato eui-64 o bien en formato randómico (se recomienda este último por seguridad RFC 4941).La dirección IPV4 que se otorga al host es por medio de un NAT cuya IPv4 pública utilizada fue 170.210.32.87 (ver más información en ANEXO).

# **5. Conclusiones**

- a) La performance obtenida en la implementación de túneles 6to4, esto es empleando el prefijo 2002::/16 resulta menor a la obtenida mediante 6in4, concretamente a través de Hurricane Electric, como uno de los ISP más importantes. Se ha realizado una prueba de ICMP en donde el tiempo promedio de respuesta para 6in4 fue de 334 ms, mientras que para 6to4 fue de 444 ms, esto es aproximadamente una baja del 25%. Por otro lado en 6to4, el hecho de que los Relays sean públicos hace que no ofrezcan un servicio de calidad. Por ende se desaconseja su empleo y se prefiere usar Tunnel Brokers como por ejemplo Hurricane Electric. 6to4 es una técnica de transición que tuvo un protagonismo histórico significativo, pero actualmente tiene poco utilidad.
- b) En cuanto a la realización de una red de acceso wireless basada en IPV6 / IPV4 sería deseable una mejora en la seguridad empleando un Servidor Radius, el cual permitirá autenticar a los usuarios mediante usuario y contraseña, en vez de emplear una contraseña común para loguearse al acces point de acceso a la red IPv6.
- c) El hecho de trabajar con equipos de varios fabricantes, puso al desnudo las numerosas falencias que estos dispositivos poseen. No cumplen con las especificaciones comerciales que dicen tener, poseen un comportamiento errático, o directamente limitan su posibilidad de configuración, etc. Sobre este último punto, a modo de ejemplo, el router cisco modelo rv110w, a pesar de haberle actualizado su firmware sólo permitía implementar túneles 6to4 y 6rd, pero su configuración no pudo realizarse. Muchas veces los fabricantes en su rauda carrera a la competencia para ver quién saca primero el equipo lanzan al mercado dispositivos con fallas, que no fueron testeados adecuadamente, transfiriéndole al usuario un verdadero dolor de cabeza. Como moraleja de todo este embate con los equipos sería deseable poder construir un dispositivo que cumpla realmente los estándares que anuncia, y para ello a futuro sería bueno tejer una alianza con el equipo que desarrolla FPGA en nuestra Universidad, a fin de construir un prototipo que verdaderamente cumpla con sus especificaciones, sería esto una propuesta para un futuro nuevo proyecto.

# **Palabras claves:**

*IPV6* – *DUAL STACK – RIU – 6to4* 

# **DESARROLLO:**

# **1. Justificación**

De acuerdo al esquema de la Fig.2, la Universidad Nacional de La Matanza (al igual que el resto de las universidades nacionales) posee un router con soporte IPV6 instalado oportunamente por la RIU, que lo vincula a través de una red MPLS (soportada por Telecom) hacia un data center con sede en Telecom, empresa con la cual la RIU ha suscripto un convenio de interconexión a las redes IPv6.El router CISCO 7606 instalado en el data center de la empresa Telecom es administrado por la RIU y ésta da el soporte al resto de las Universidades nacionales que se lo soliciten. La UNLaM y en especial el Departamento de Ingeniería e Investigaciones Tecnológicas ven muy importante este tipo de tecnologías, de aquí la importancia de este proyecto. Por otro lado la UNLaM es miembro activo de INNOVARED (Red nacional de Investigación y Educación de Argentina), lo cual nos pone en una situación de vanguardia para encarar el proyecto en cuestión.

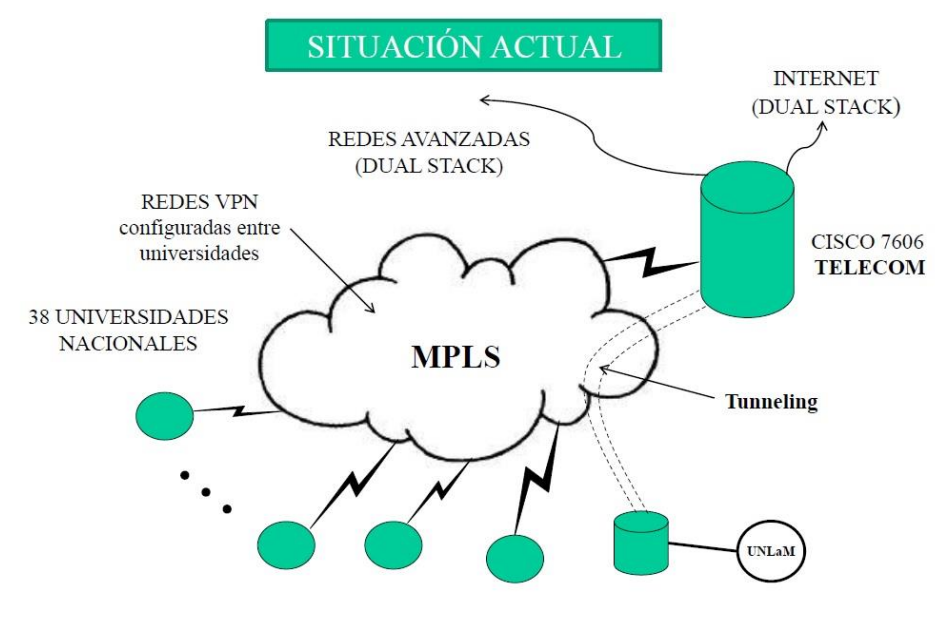

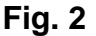

# **2. Limitaciones**

- a) En cuanto a la fase 3 (según el protocolo del proyecto de investigación oportunamente presentado), la misma no ha podido realizarse ya que no hubo fondos para la adquisición del equipamiento propuesto, se trataba de un equipo profesional POLYCOM con soporte para ipv6.
- b) En cuanto a la fase 4 DUAL STACK (punto 10), la misma no se ha gestionado ya que la Universidad toma el direccionamiento público tanto para ipv4 como para ipv6 desde la RIU.
- c) Quedaron pruebas pendientes de videoconferencia sobre ipv6 a realizar sobre la plataforma office 365, ya que la misma comenzó a operar recientemente con ipv6.

Sería interesante realizarlas a futuro, debido a que es una plataforma que usa con bastante énfasis la Universidad y en especial el DIIT.

- d) Lamentablemente no hemos podido contar con un miembro del grupo especializado en tareas de desarrollo web, el Ing. MAZUR CHRISTIAN ALBERTO con lo cual no se pudo poner demasiado énfasis en tareas de diseño web, dedicándonos fundamentalmente al aspecto de montaje a nivel de comunicaciones de datos del sitio web en cuestión.
- e) Hubo demoras en la entrega de algunos equipos debido a problemas relacionados con la importación, lo cual retrasó algunas pruebas.

# **3. Asistencia a eventos:**

a) Participación en la 1° JORNADA DE INVESTIGACIÓN INTERDEPARTAMENTAL "25 años de Desarrollo e Innovación en el Conocimiento", organizada por la Secretaría de Ciencia y Tecnología de la Universidad Nacional De La Matanza, realizada el 15 de septiembre de 2014.

# **Link de la Publicación:**

[http://cyt.unlam.edu.ar/descargas/672\\_ImplementacionesHardwareySoftware](http://cyt.unlam.edu.ar/descargas/672_ImplementacionesHardwareySoftwareenentornosIPV4IPV6DualStackUtilizacindelaVideoconferenciaenRedesavan1.docx) [enentornosIPV4IPV6DualStackUtilizacindelaVideoconferenciaenRedesavan1.](http://cyt.unlam.edu.ar/descargas/672_ImplementacionesHardwareySoftwareenentornosIPV4IPV6DualStackUtilizacindelaVideoconferenciaenRedesavan1.docx) [docx.](http://cyt.unlam.edu.ar/descargas/672_ImplementacionesHardwareySoftwareenentornosIPV4IPV6DualStackUtilizacindelaVideoconferenciaenRedesavan1.docx)

b) Se presentará la temática de este proyecto en el Congreso de microelectrónica 2015 a desarrollarse en la universidad Nacional de La Matanza.

# **4. Bibliografía**

- Configuring IPv6 For Cisco IOS, Author: Singress. March 1, 2002.
- IPv6 Fundamentals: A Straightforward Approach to Understanding IPv6. Cisco Press. Publication Date: October 26, 2012.
- IPv6 Security by Eric Vyncke and Scott Hogg. Publication Date: December 11, 2008. Cisco Press.
- Migrating Applications to IPv6. Dan York. June 10, 2011.
- Videoconferencia, Tecnología, Sistemas y Aplicaciones (Spanish Edition) by Javier Luque ORDOÑEZ, Alfaomega Group. January 21, 2009.
- Video Over IP, Second Edition: IPTV, Internet Video, H.264, P2P, Web TV, and Streaming: A Complete Guide to Understanding the Technology (Focal Press Media Technology Professional Series).

# **ANEXOS**

# **Montaje de un servidor web dual stack**

Según se explicara brevemente en el punto **6 Resultados alcanzados**, sobre un servidor físico ubicado en el Lab. 262 de la Universidad se montó un Web Server Apache. De acuerdo a la **Fig. 3,** se observa como el **mismo** es alcanzado desde la locación cliente *2001:470:d840:aaaa:31e7:6c6c:ecd2:844b,* dirección obtenida mediante el ISP Hurricane Electric (se explica más adelante en tunelización). Como se observa también en la **Fig. 4** este sitio web puede accederse también por nombre, en este caso mediante el alias [http://ingenieriaipv6.unlam.edu.ar.](http://ingenieriaipv6.unlam.edu.ar/) Este nombre fue inscripto en el portal **sixy.ch**, que es una base de datos que alberga los sitios ipv6 de distintos países del mundo. En la **FIG. 5** puede observarse el contenido web accedido desde IPV4, a través de la dirección **IP 170.210.32.90**, o bien mediante el alias [http://ipv4ingenieria.unlam.edu.ar.](http://ipv4ingenieria.unlam.edu.ar/) Por cuestiones de seguridad este web server apache se encuentra montado en una dirección ipv4 interna (la 10.11.40.110), de manera tal que cuando se le apunta a la ip pública mencionada anteriormente, actúa una regla del firewall de la Universidad que permite el acceso a la red interna mencionada. El contenido web tanto para v4 como para v6 se encuentra replicado, excepto que para distinguir que se está accediendo a la página web mediante ipv6 se ha insertado una imagen jpg justamente con la leyenda ipv6 (ver FIG. 4).

| <b>Sixy.ch</b>                          |                                                                      |                                    |                         |  |  |
|-----------------------------------------|----------------------------------------------------------------------|------------------------------------|-------------------------|--|--|
| What is this?<br>▶ What is it good for? |                                                                      |                                    |                         |  |  |
|                                         |                                                                      |                                    |                         |  |  |
| Quick search Q                          |                                                                      |                                    |                         |  |  |
| Search                                  |                                                                      |                                    |                         |  |  |
|                                         |                                                                      |                                    |                         |  |  |
| Recently added sites $\circlearrowleft$ |                                                                      |                                    | 20346 sites in database |  |  |
| <b>DNS</b> name                         | <b>Description</b>                                                   | <b>SIGNET</b><br>IPv6 address(es)  | <b>Added on</b>         |  |  |
| ipv6.ar                                 | ipv6 argentina                                                       | 2801:140:1::102                    | 21 days ago             |  |  |
| innova.red.net                          | Red Nacional de Investigación y<br>Educación de Argentina            | 2001:1318:900:224:1dff:fe06:8583   | 762 days ago            |  |  |
| telecentro.com.ar                       | ::: TeleCentro:::                                                    | 2800:810:102:1:2                   | 847 days ago            |  |  |
| tercero.airsat.com.ar                   | [Airsat Support System] :: Login                                     | 2803:7e00:1001::20c:29ff.fe85:62f6 | 896 days ago            |  |  |
| ipv6-launch.riu.edu.ar                  | ipv6-launch.riu.edu.ar                                               | 2800:110:5:33                      | 972 days ago            |  |  |
| riu.edu.ar                              | :: ARIU :: Asociació:n Redes de<br>Interconexió:n Univeristaria      | 2800:110:fe::aad2:12               | 1002 days ago           |  |  |
| $ipv6.$ unvm.edu.ar                     | <b>IPv6 UNVM SITE</b>                                                | 2801:1d0:0:0:0:0:1                 | 1002 days ago           |  |  |
| www6.unlp.edu.ar                        | Universidad Nacional de La Plata<br>(UNLP) - Inicio                  | 2800:340:64:0:0:0:145              | 1003 days ago           |  |  |
| ingenierialpv6.unlam.edu.ar             | pagina ingenieria Universidad de La<br>Matanza                       | 2800:110:1010::101                 | 1005 days ago           |  |  |
| frbb.utn.edu.ar                         | Universidad Tecnológica Nacional -<br>Facultad Bahía Blanca - Inicio | 2801:90:2100:0:0:0:3               | 1007 days ago           |  |  |

**Fig. 3**

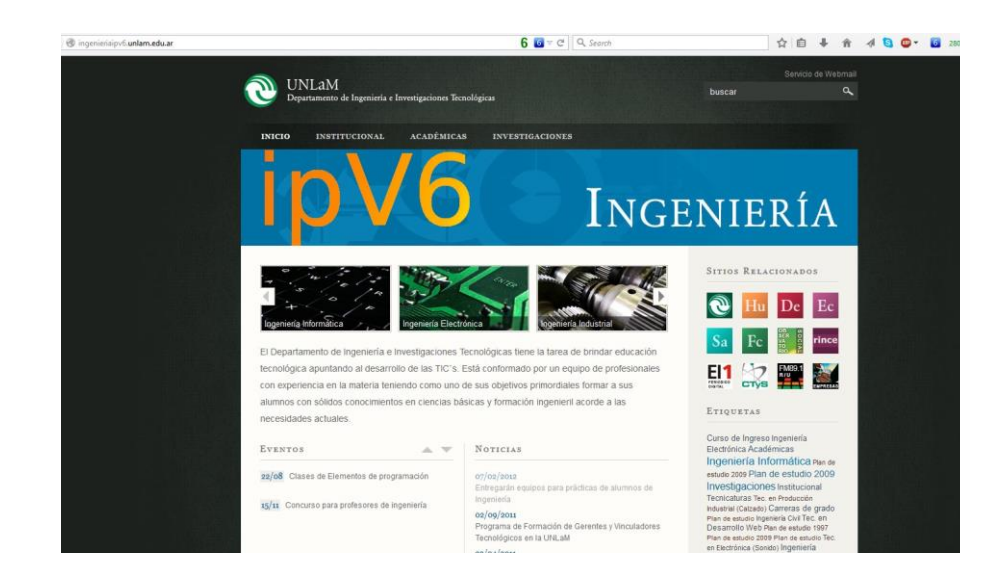

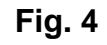

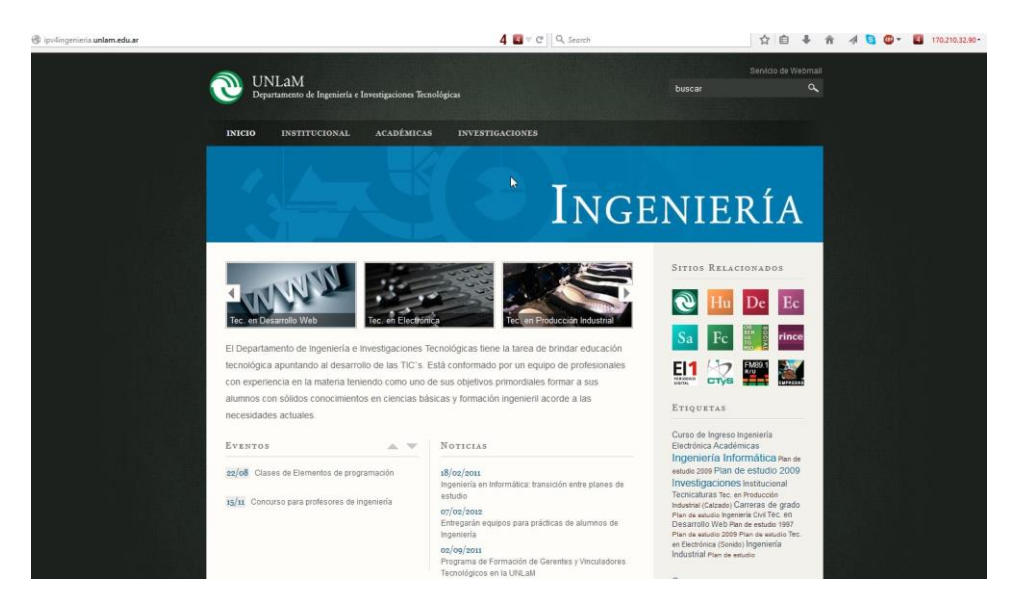

**Fig. 5**

Los pasos a seguir para el montaje dual-stack, esto significa el acceso a un mismo contenido web, tanto si se accede por la dirección IP 170.210.32.90 o a través de la IPv6 [2800:110:1010::101] se describen brevemente en las siguientes figuras:

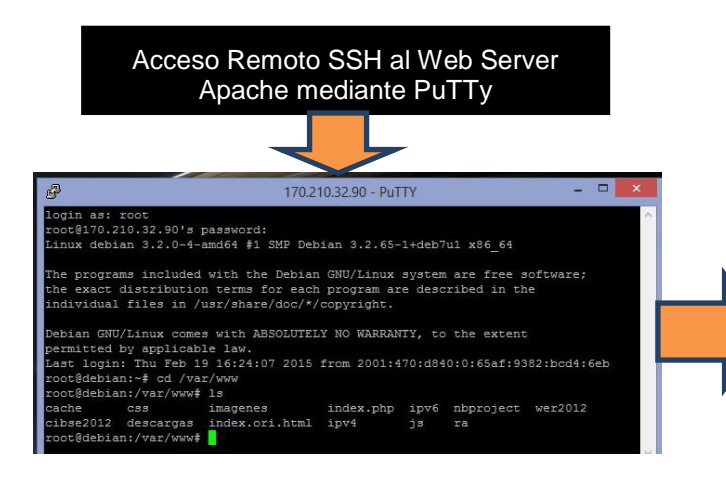

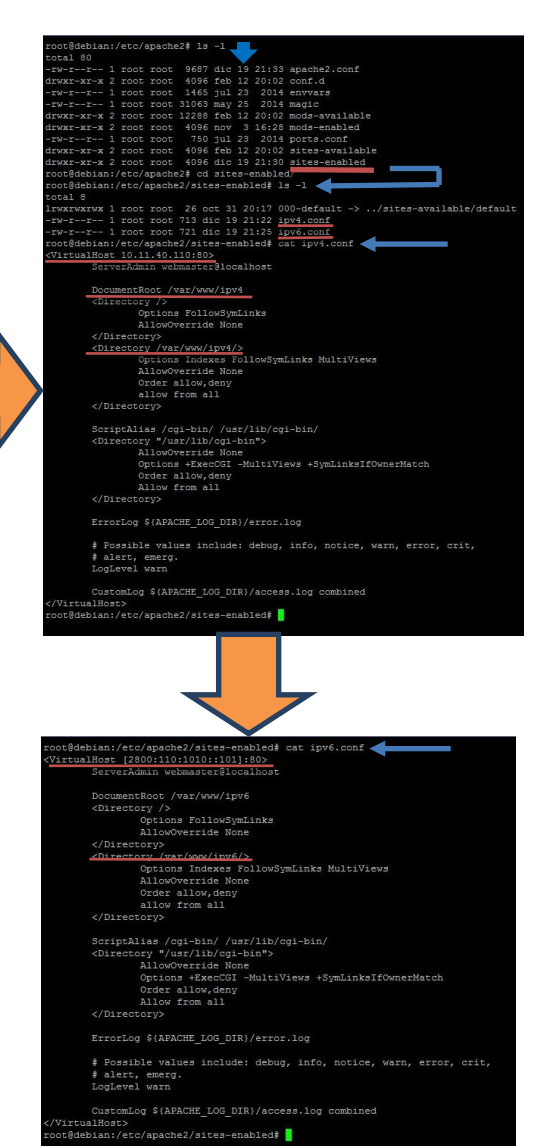

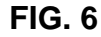

**FIG. 7**

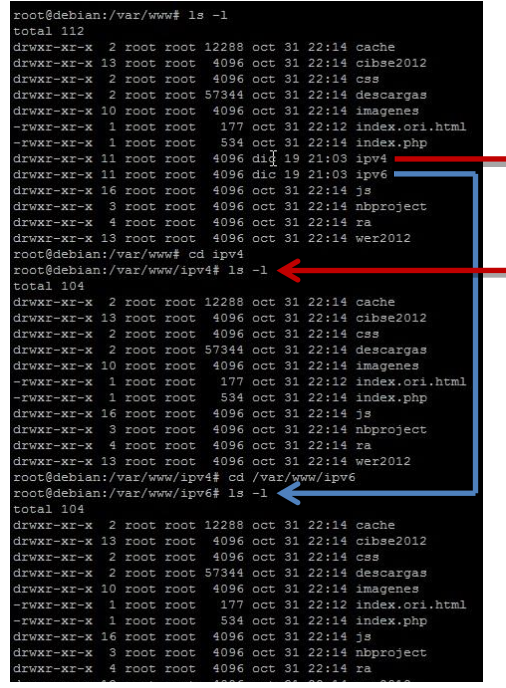

Finalmente vale aclarar que para que todo esto funcione debe haberse arrancado el servicio apache2, el php y el mysql (en el caso de que hubiera manejo de base de datos).

# **Escenarios de Tunelización**

Como resumen de lo experimentado se describen dos escenarios posibles, sobre todo para ser configurados a nivel hogareño o SOHO (small office home office). Estas pruebas se han ejecutado usando como ISP a Cablevisión (sólo da acceso IPv4). Recordar que el concepto de tunelización es poder acceder a una red IPv6 a través de una infraestructura IPv4.

# **Escenario 1: 6in4 – Tunnel Brokers**

**Tunnel Broker Hurricane Electric** Internet **N END POINT CLIENT WAN END POINT SERVIDOR** CV4 209.51,161,58/24 CV6 2001:470:4:5dd::1/64 TUNEL GINA **CV4** 181.28.163.13 /24 **CV6** 2001:470:4:5dd::2/64 **RED V6** ROUTER advertisement **no** EUI - 64 **no** Internet **RED V4 LAN** 

El esquema es el siguiente:

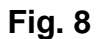

Se ha utilizado el router MIKROTIK RB751 (indicado como R1 en la Fig. 8), el cual posee un access point integrado. De los diferentes proveedores de servicios de Tunnel Broker se ha utilizado Hurricane Electric, el cual posee el prefijo de red **2001:470::/32**. A continuación se expone un listado de los Tunnels brokers IPV6 (ver Fig. 9).

| PoPs<br>Name                         | Locations | Subnet                                                                                                    | <b>Tunnelling protocols</b>          |           |           | Features  |                        | Registration | Configuration   |           |                         |           |            |           | Prefix     | Server    |                        |                           |                        |
|--------------------------------------|-----------|----------------------------------------------------------------------------------------------------|--------------------------------------|-----------|-----------|-----------|------------------------|--------------|-----------------|-----------|-------------------------|-----------|------------|-----------|------------|-----------|------------------------|---------------------------|------------------------|
|                                      |           |                                                                                                    |                                      |           | 6in4 TSP  |           | <b>AYIYA</b> heartbeat |              | <b>RDNS BGP</b> | Multicast |                         | Script    | Manual     |           | TSP TIC    | URL       | Language               |                           | implementation         |
| 6fei to                              |           | China                                                                                                    | /64                                  | Yes       | <b>No</b> | <b>No</b> | <b>No</b>              | <b>No</b>    | <b>No</b>       | No        | Required                | Yes       | Yes        | <b>No</b> | <b>No</b>  | Yes       | Chinese                | 240c:3:/32                | Unknown                |
| Aarnet &                             |           | Australia                                                                                                    | /56                                  | No.       | Yes       | <b>No</b> | <b>No</b>              | <b>No</b>    | <b>No</b>       | <b>No</b> | Optional                | No.       | No         | Yes:      | <b>No</b>  | <b>No</b> | English                | 2001:388::/32             | gogoSERVER             |
| CITC IP                              |           | Saudi Arabia                                                                                                    | /64                                  | <b>No</b> | res       | <b>No</b> | <b>No</b>              | <b>No</b>    | <b>No</b>       | <b>No</b> | Required                | <b>No</b> | <b>No</b>  | Yes       | <b>No</b>  | <b>No</b> | English, Arabic        | 2001:67c:130::/48         | ddtb <sup>[2]</sup>    |
| gogo6/Freenet6                       | $3^{3}$   | Canada, Netherlands, Taiwan                                                                                        | /56 on request                       | No        | Yes       | <b>No</b> | <b>No</b>              | <b>No</b>    | <b>No</b>       | <b>No</b> | Optional <sup>[4]</sup> | <b>No</b> | <b>No</b>  | Yes       | <b>No</b>  | <b>No</b> | English                | 2001:5c0::/36[5]          | gogoSERVER             |
| golPv6                               |           | <b>Hong Kong</b>                                                                                                   | /64                                  | Yes       | No.       | <b>No</b> | <b>No</b>              | <b>No</b>    | <b>No</b>       | <b>No</b> | Required                | Yes       | Yes        | <b>No</b> | <b>No</b>  | No.       | English                | 2001:2e0:6002::/48 Custom |                        |
| Hurricane<br>Electric <sup>[6]</sup> | 32[7]     | Canada, Europe (9 Countries), Hong Kong, Japan, Singapore,<br>United States (10 States)                            | /64 default<br>/48 by request        | Yes       | <b>No</b> | <b>No</b> | <b>No</b>              | Yes.         | Yes             | <b>No</b> | Required                | Yes       | <b>Yes</b> | <b>No</b> | <b>No</b>  | Yes[8]    | English                | 2001:470::/32             | Unknown                |
| Indonesian IPv6                      |           | Indonesia                                                                                                    | /64 or /48 on<br>request             | Yes       | <b>No</b> | <b>No</b> | <b>No</b>              | <b>Yes</b>   | Yes             | <b>No</b> | Required                | Yes       | Yes        | <b>No</b> | <b>No</b>  |           | Yes English            | 2001:d68::/32             | Unknown                |
| Pv6Now of                            |           | Australia                                                                                                    | /64 or /48 on<br>request             | Yes       | Yes       | <b>No</b> | <b>No</b>              | <b>No</b>    | <b>No</b>       | No        | Required                | <b>No</b> | <b>No</b>  | Yes       | <b>No</b>  | <b>No</b> | English                | 2406:a000::/32            | gogoSERVER             |
| NetAssist dP                         |           | Ukraine                                                                                                    | /64<br>/48                           | Yes       | <b>No</b> | <b>No</b> | <b>No</b>              | Yes          | Yes             | <b>No</b> | Required                | Yes       | Yes        | <b>No</b> | No:        | Yes       | English,<br>Russian    | 2a01:d0:8000::/33         | Unknown                |
| NetNam <sub>I</sub> g                |           | VietNam                                                                                                    | Unknown                              | Yes       | <b>No</b> | No:       | <b>No</b>              | <b>No</b>    | <b>No</b>       | <b>No</b> | Required                | Yes       | Yes        | <b>No</b> | <b>No</b>  | Yes       | English,<br>Vietnamese | 2401:e800::/32            | Unknown                |
| SbOXS IP                             | 49[10]    | Australia, Brazil, Europe (20 countries), New Zealand, New<br>Caledonia, Russia, United States (8 States), Vietnam | /64 default<br><b>IAR on request</b> | Yes       | <b>No</b> | Yes       | Yes                    | Yes          | <b>No</b>       | Yes       | Required                | Yes       | Yes        | <b>No</b> | <b>Yes</b> | Yes       | English                | Various <sup>[11]</sup>   | sixxsd <sup>[12]</sup> |

**Fig. 9**

Para generar un tunel con Hurricane Electric, lo primero que hay que hacer es registrarse en el sitio web [https://www.tunnelbroker.net.](https://www.tunnelbroker.net/)

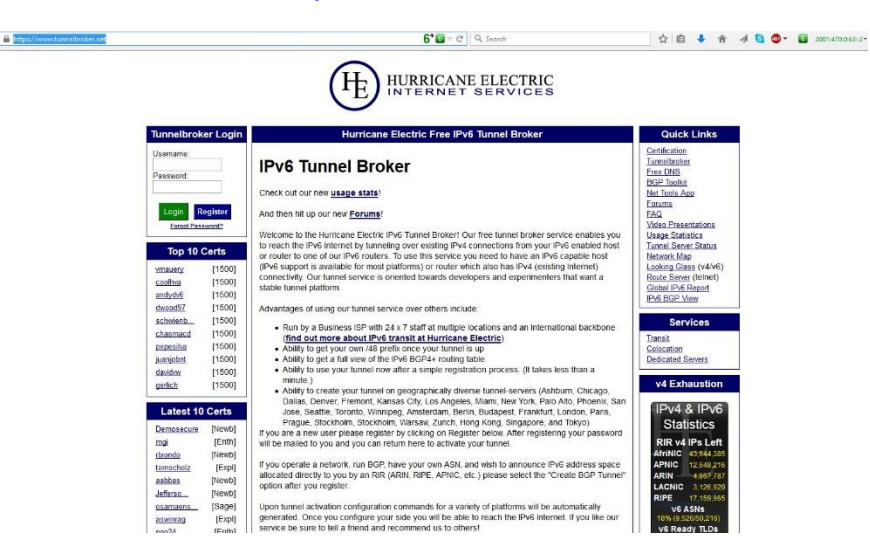

**Fig. 10**

A continuación una vez que se hizo el login se prueba si la dirección IP pública es factible de formar parte del tunel (end point).

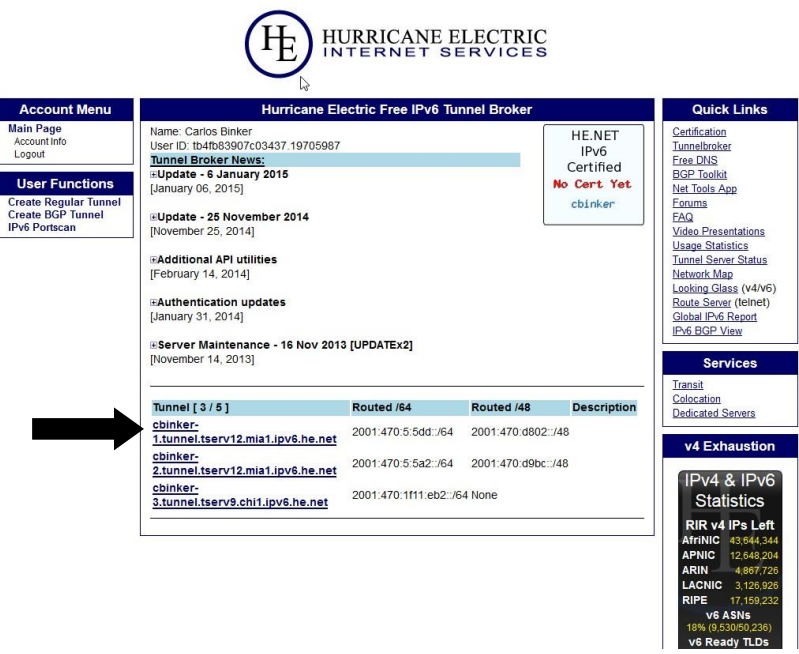

**Fig. 11**

En la Fig. 11 se muestra el detalle de los túneles generados. Observar que se pueden crear hasta 5 túneles. El túnel cuya red es 2001:470:5:5dd::/64 es el que se utilizará para la configuración en el Mikrotik RB751. El detalle de los parámetros es el siguiente:

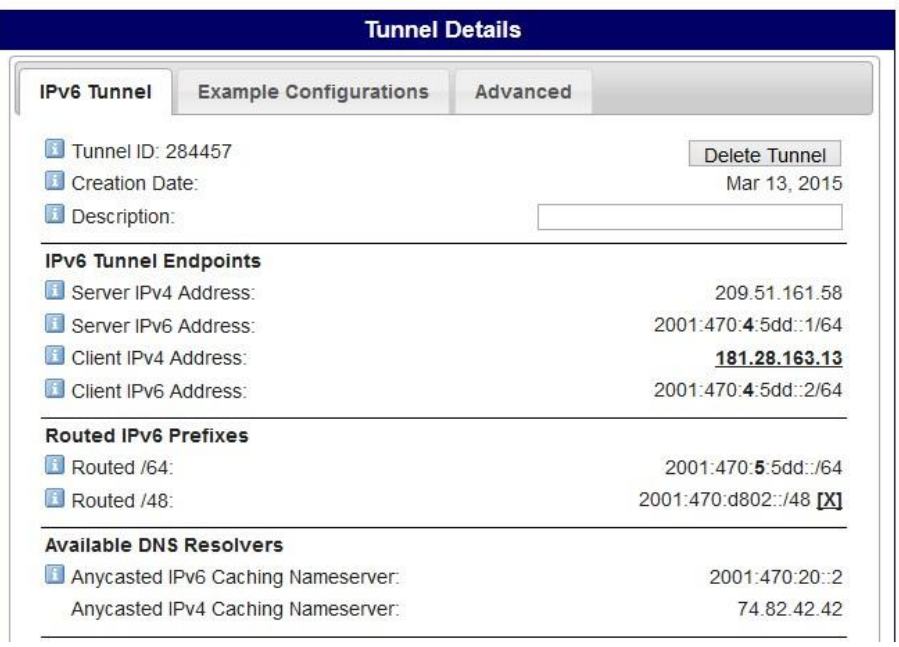

**Fig. 12**

Notar que el túnel tiene dos extremos (end point), el extremo local está conformado por la IPv4 local del cliente (dada mediante DHCP por el ISP en este caso Cablevisión) cuya IP es **181.28.163.13** y la IPv6 **2001:470:4:5dd::2/64**. Por otro lado, el end point del servidor tiene la IPv4 **209.51.161.58** (cuya localización geográfica es en Miami), mientras que la IPv6 del server es **2001:470:4:5dd::1/64**. Esta última dirección será también el default gateway para el router R1 en la ruta hacia la red IPv6. Esta descripción es en cuanto a la interface de WAN (que el router la trata como una interfaz virtual a la que se configuró con el nombre de *site1*), mientras que para la LAN se ha establecido un prefijo de red **/48** cuya dirección es **2001:470:d802::/48**. En este caso como usuarios debemos elegir la subred a utilizar en nuestra LAN. La subred elegida para este ejemplo es la **aaaa**, por ende nuestra dirección de red LAN será: **2001:470:d802:aaaa::/64**.

La configuración en el router MIKROTIK hecha por línea de comandos (por medio de ssh a través del putty) es la siguiente:

#### **# ipv4 service**

**/ip address** 

 add address=181.28.163.13/24 interface=ether1-gateway **/ip route** add gateway=181.28.163.13

**# ipv6 service**

#### **/interface 6to4**

#Creacion del Tunel add comment="**HE IPv6**" local-address=181.28.163.13 mtu=1280 name=**sit1** remote-address=\ 209.51.161.58

## **/ipv6 address**

```
#Wan
```
add address=2001:470:4:5dd::2/64 advertise=**no** eui-64=no interface=**sit1**

#### **#Lan**

add address=**2001:470:d802:aaaa::1/64** advertise=**yes** interface=ether2-master

# **/ipv6 route**

add dst-address=**::/0** gateway=2001:470:4:5dd::1

Lo más importante de todo esto radica en la autoconfiguración IPv6, el mecanismo utilizado es el denominado **SLAAC** (Stateless Address Autoconfiguration). Para que esto funcione es necesario que en el segmento de LAN haya un router que emita un mensaje denominado router advertisement **(RA).** El RA transmite el prefijo de red que las NICs (network Interface Cards) de los hosts utilizan para generar automáticamente la dirección IPv6. Recordemos el formato de una dirección IPv6:

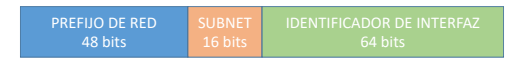

**Fig. 13**

El identificador de interfaz, o sea la dirección del host, puede generarse a partir de la dirección MAC de la propia NIC mediante un mecanismo denominado EUI-64. La siguiente figura muestra un ejemplo de generación de los 64 bits de la interfaz a partir de los 48 bits de la MAC. Nótese que deben insertarse 16 bits, cuyo valor se ha estandarizado en *fffe*. Por otro lado el bit 7 que indica que la dirección MAC es local (si está en 0 ó universal si está en 1) deberá invertirse, ver Fig.14.

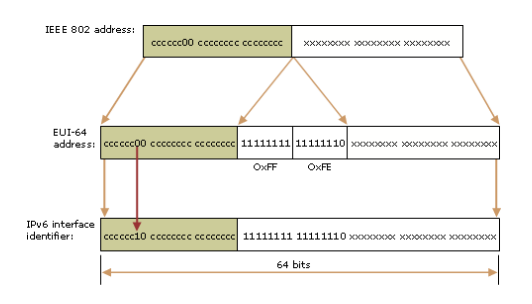

**Fig. 14**

Por ejemplo tomemos un valor de una dirección MAC: 38-EA-A7-DD-CA-CB; el valor EUI-64 sería 3aea:a7**ff:fe**dd:cacb, quedando la dirección IPv6 global (según el prefijo establecido), en el siguiente valor: 2001:470:d802:aaaa:3aea:a7ff:fedd:cacb.

Si bien el esquema EUI-64 es muy empleado existe también un mecanismo randómico para generar los 64 bits de interfaz descripto en la RFC 4941(privacy extensions). Para SLAAC se aconseja usar esto último, básicamente por una cuestión de seguridad. Por lo tanto como en la configuración se pone *no* a la opción de EUI-64, las interfaces de red se configurarán empleando privacy extensions.

Las pruebas se efectuaron con notebooks y netbooks empleando Windows 7 y 8, sin efectuar ningún tipo de configuración, es decir escogiendo la opción *"Obtener la IP en forma automática"*. Cabe destacar que también se ha probado en tablets (IPAD, es decir iOS y Samsung Galaxy Tab 3, es decir Android), obteniéndose resultados satisfactorios. Tanto en iOS como en Android no se requiere de ninguna configuración, IPv6 se detecta automáticamente. Las siguientes figuras demuestran lo enunciado:

#### **FIG. 15**

#### **FIG. 16**

#### **FIG. 17**

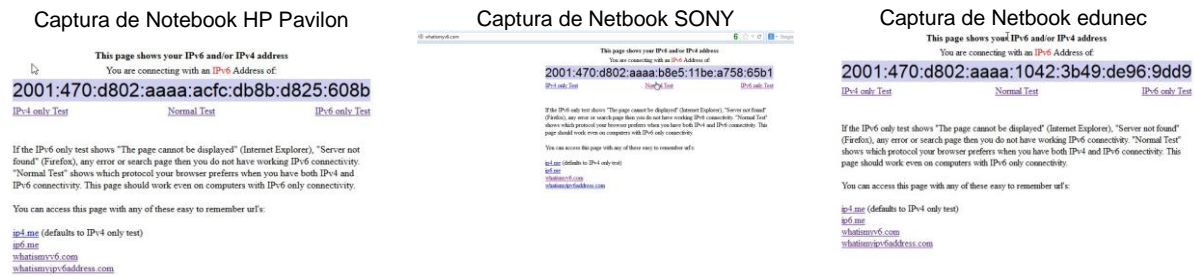

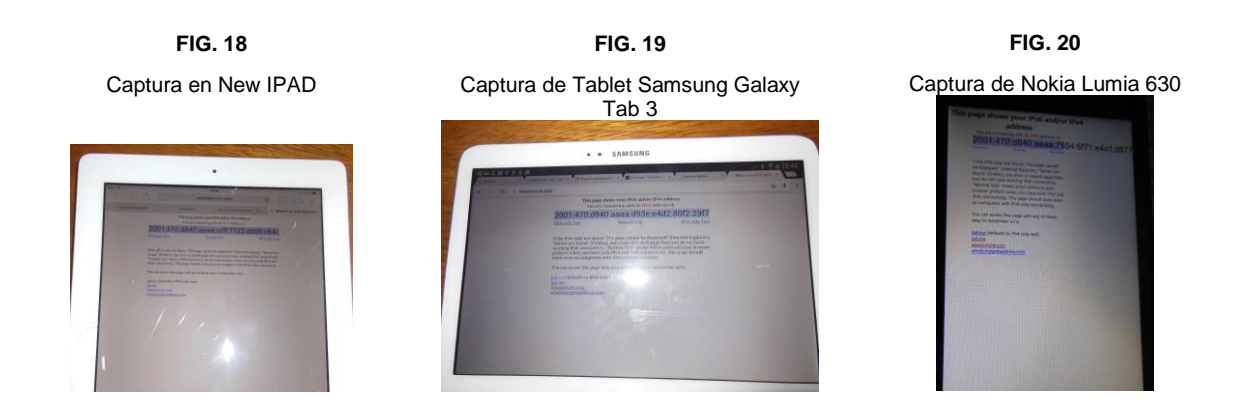

Las imágenes corresponden a distintos momentos en los que se efectuó el ensayo, por eso aparecen dos redes: la red 2001:470:d840:aaaa::/64 y la red 2001:470:d802:aaaa::/64.

# **Escenario 2: 6to4**

El esquema es el siguiente:

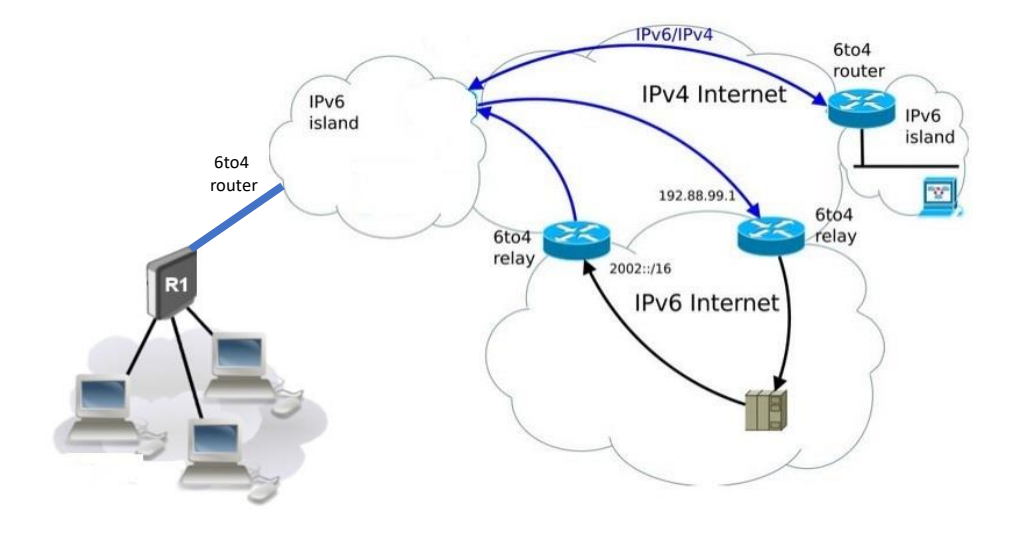

**Fig. 21**

Este tipo de túnel se suele confundir con el explicado en el escenario 1, al cual llamamos 6in4, en cuanto a que a ambos se los llama igual y hay una diferencia entre ambos. El esquema 6in4 genera un túnel extremo a extremo y requiere de un ISP, en nuestro caso usamos Hurricane Electric. En 6in4 el túnel en los extremos posee la IPv4 local y la IPv4 del servidor de túnel (en nuestro ejemplo el servidor elegido está en Miami, la IP 209.51.161.58), mientras que en 6to4 el servidor IPv4 es el router conocido como **6to4 relay**, ver Fig. 21, cuya IP pública es 192.168.99.1.

Por otro lado el segmento de red IPv6 local se genera a partir de la dirección IPv4 pública local y comienza con el prefijo 2002::/16 a diferencia de 6in4 que comienza con el prefijo 2001::/16. Luego del prefijo 2002, se codifica en binario los siguientes 32 bits que como se dijo se corresponden con la IPv4 pública y a continuación los 16 bits restantes de la subred hasta llegar a una /64 son elegidos por el usuario.

En nuestro ejemplo partiendo de la direcicón IPV4 pública 181.28.163.13, el segmento de red en cuestión a emplear es: 2002:b51c:a3od::/64, en este caso hemos elegido la subred 0. Esto sería para el lado de WAN, para LAN podríamos emplear por ejemplo la subred aaaa, es decir 2002:b51c:a30d:aaaa::/64. Veamos a continuación cómo sería la codificación en el router MIKROTIK RB751, empleado a tal efecto:

# **# ipv6 service**

## **/interface 6to4**

#### **#Creacion del Tunel**

add comment="**6to4**" local-address=181.28.163.13 mtu=1280 name=sit2 remoteaddress=\192.88.99.1

#### **/ipv6 address #Wan**

add address=2002:b51c:a30d::1/64 advertise=no eui-64=no interface=**sit2**

#### **#Lan**

add address=2002:b51c:a30d:aaaa::1/64 advertise=**yes** eui-64=no interface=ether2 master

#### **/ipv6 route**

add dst-address=2000::/3 gateway=::192.88.99.1**%sit2**

O también puede escribirse la siguiente ruta equivalente:

add dst-address=::/0 gateway=**sit2**

Luego se realizaron pruebas con el comando ping, en donde en promedio 6in4 resultó con un 25% más de efectividad por 6to4. En promedi en 6to4 se obtuvo un tiempo de respuesta de 444 ms contra 334 ms obtenidos en 6in4.

# **Montaje de una red IPv6 Inalámbrica**

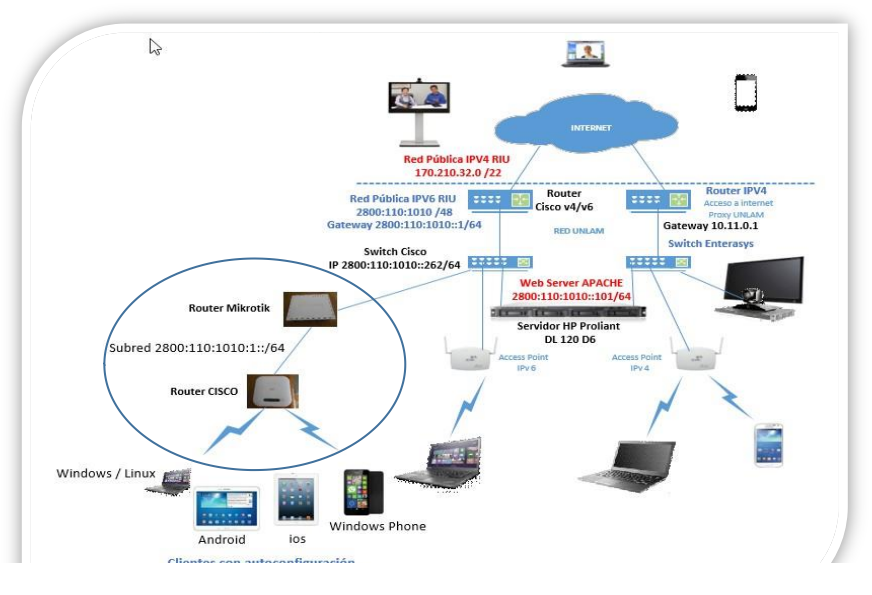

**Fig. 22**

Finalmente en la última parte de este proyecto se montó una estructura que pudiera dar servicio dual stack, es decir los hosts deberán autoconfigurarse para navegar tanto en IPv4 como en IPv6. Para ello los hosts se autoconfiguran usando el prefijo de red 2800:110:1010:1::/64 y empleando Privacy extensions por cuestiones de seguridad.

En este caso se ha empleado un router MIKROTIK modelo RB750 y un AP cisco 321, ya que el RB750 es sólo router sin Access Point. Por otro lado fue necesario solicitar al Departamento de gestión de red de la Universidad que configurara una ruta estática hacia la subred 2800:110:1010:1::/64, ya que sobre esta subred se daría servicio IPv6 nativo a la Universidad (ver Fig. 23). En principio esta cobertura de acceso a IPv6/IPv4 dual stack se dará en la zona cercana al Lab. 262 (laboratorio de Telecomunicaciones donde se desarrolló este proyecto de investigación). Recordemos que en este escenario no existe tunelización por tratarse de una red de acceso a IPv6 nativo. Ver Fig. 22.

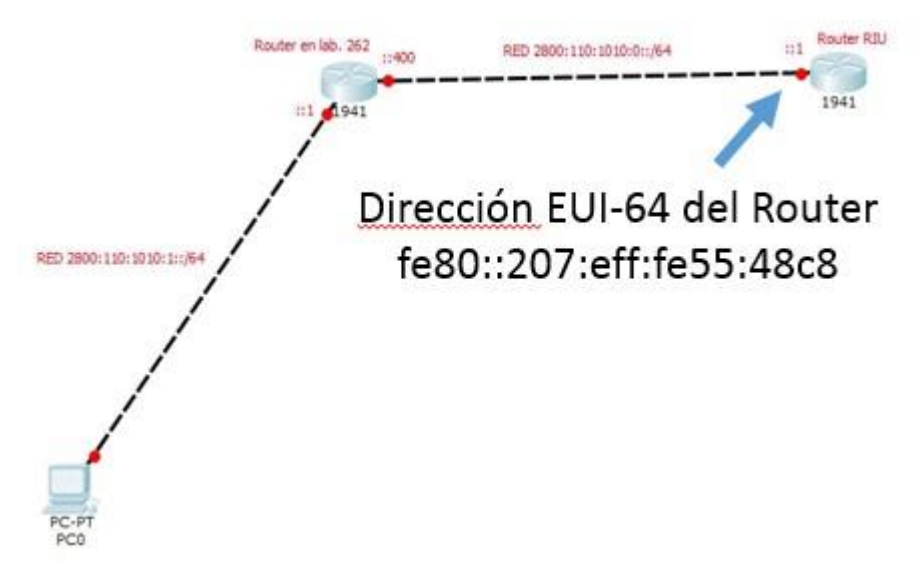

**Fig. 23**

En síntesis cada host se autoconfigurará mediante SLAAC obteniendo así una IPv6 Privacy Extension y obtendrá por DHCP una dirección IPv4 privada que va a ser NAT con la IPv4 pública 170.210.32.91. Por lo tanto la configuración para el router Mikrotik RB 750 es la siguiente:

# **/ipv6 address**

add address=2800:110:1010::400/64 interface=ether1-gateway advertise=no eui- $64=no$ 

add address=2800:110:1010:1::1/64 interface=ether2-master advertise=**yes** eui-64=no

# **/ipv6 route**

add gateway=fe80::207:eff:fe55:48c8%ether1-gateway

Se probó la red con dos netbooks, una SONY VAIO y la otra una edunec del plan CONECTAR IGUALDAD, obteniendosé los siguientes resultados:

SONY VAIO: 2800:110:1010:1::d43b:98d6:5537:14bd

Edunec: 2800:110:1010:1::2197:8340:357e:550c